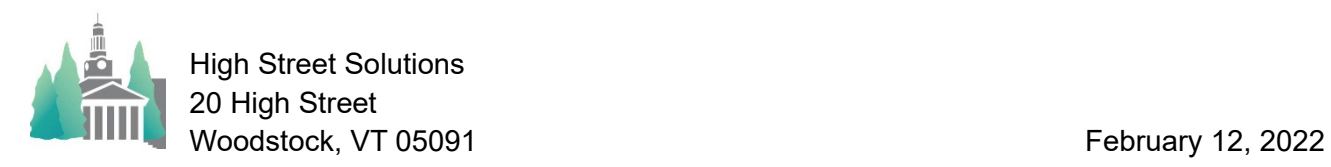

## Athletic Scheduler Pro 2022 Logistics Calculator

The Logistics Calculator calculates Dismissal Time from class, Bus Arrival Time, Departure Time, Return Time, Dress Location, Pre Game Meal, and Post Game Meal for both Home and Away contests You can calculate the logistics for just the selected contests or for the whole found set. You can run the calculator as many times as you wish,

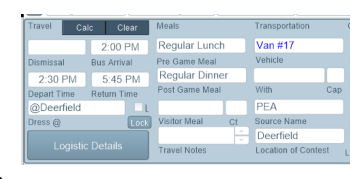

adjusting the logistic times for a team in between, until you get your desired results.

In order to help you enter the logistic times for each team, there is a Default Team Values tab on the School>Logistic Values tab in the Backroom. The purpose for this is to give you a way to set the logistic times for all teams to a set of values. After entering the values you want, click on the "Set Defaults" button to set the logistic times of every team to the default values. There is a brief explanation for each time in the panel below. You should also set your Pre and Post Game Meal terminology and preferences here.

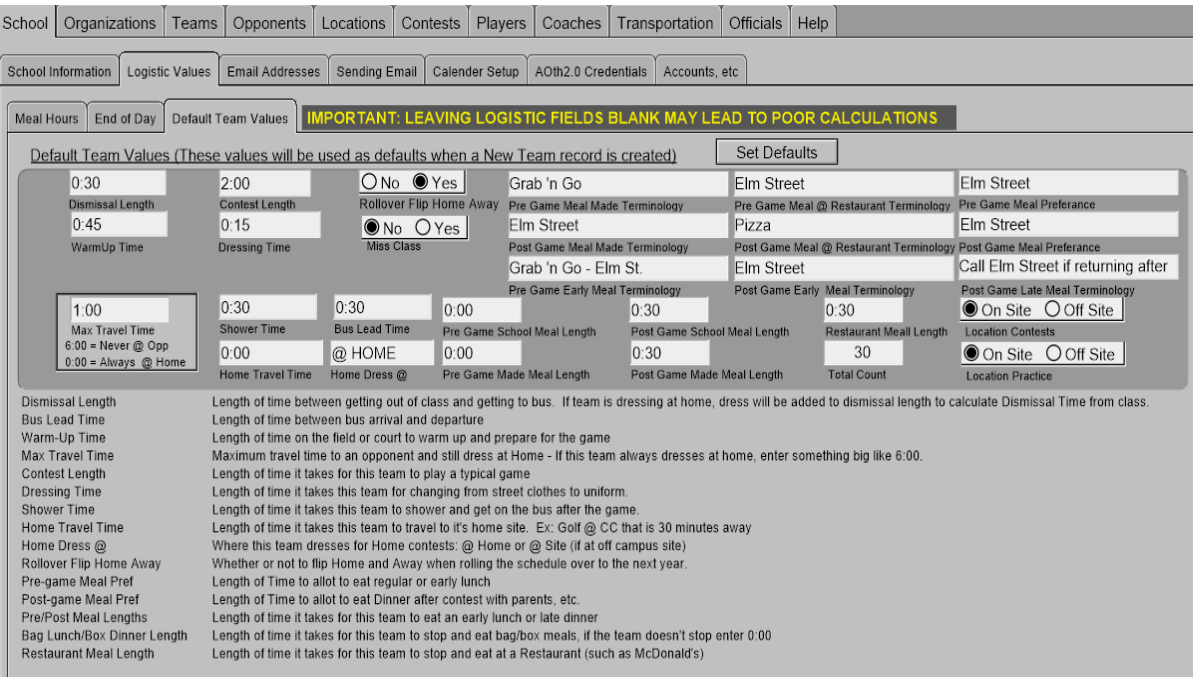

Now you can adjust those logistic times specifically for each team in the Backroom. Going to the Backroom, you can either edit these times on the Logistics Data List or the Team Detail tab. You can also edit these times in the footer of the Contest layout.

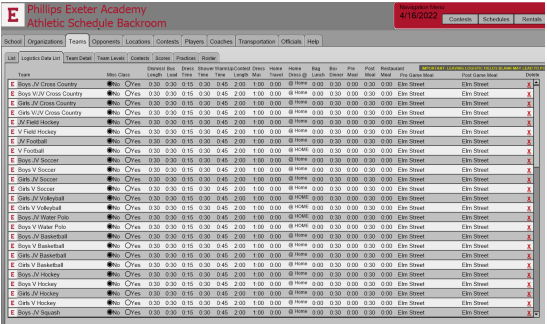

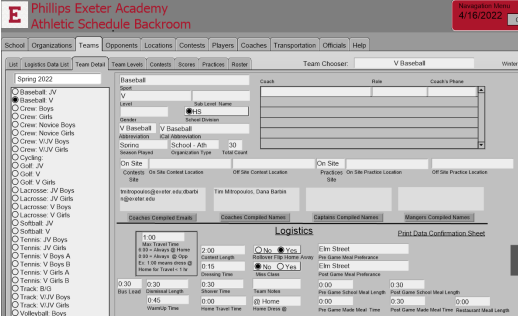